На Стартовой странице представлены последние несколько документов, которые просматривались в предыдущих сеансах работы. Здесь приводятся названия 4-5 последних документов, с которыми работал пользователь. Самый верхний документ в списке открывался позже всех.

Из этого списка сразу можно перейти в текст документа, кликнув по его названию мышкой.

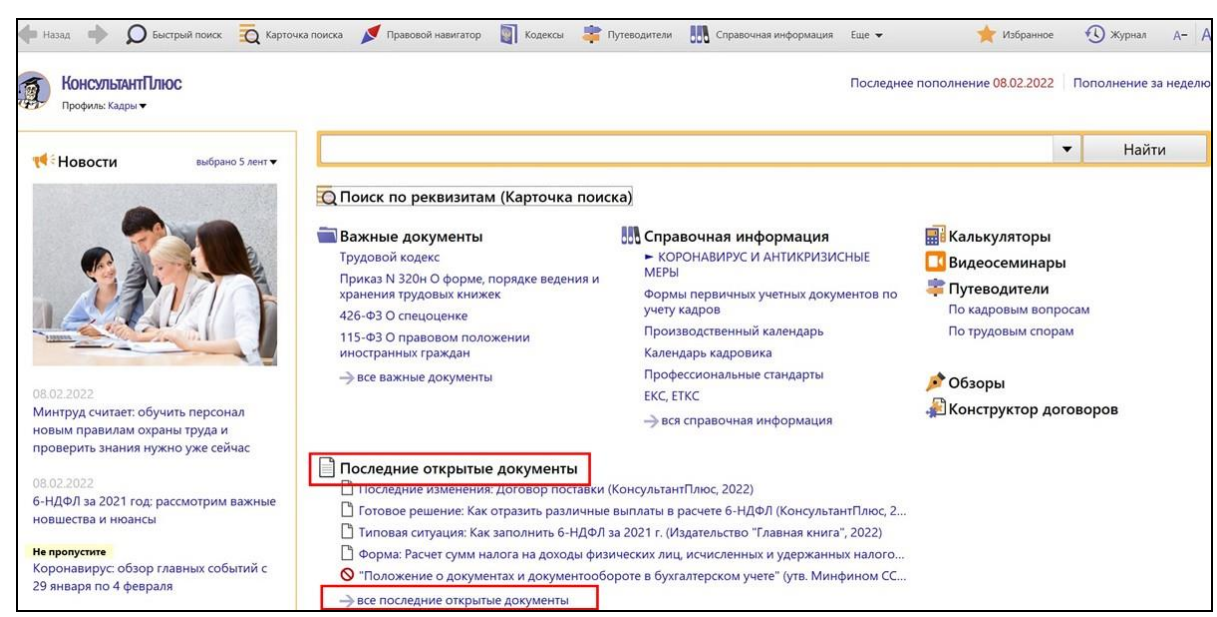

Также можно перейти к более полному списку просмотренных документов. Для этого следует нажать на любую из ссылок:

Последние открытые документы или →все последние открытые документы

В открывшемся списке для каждого установленного информационного банка будут содержаться **по 20 документов** (или меньше), если к текстам этих документов вы обращались в последнее время.

При этом в списке отображаются и те документы, которые были получены в результате поиска, и те, в которые вы переходили по ссылкам.

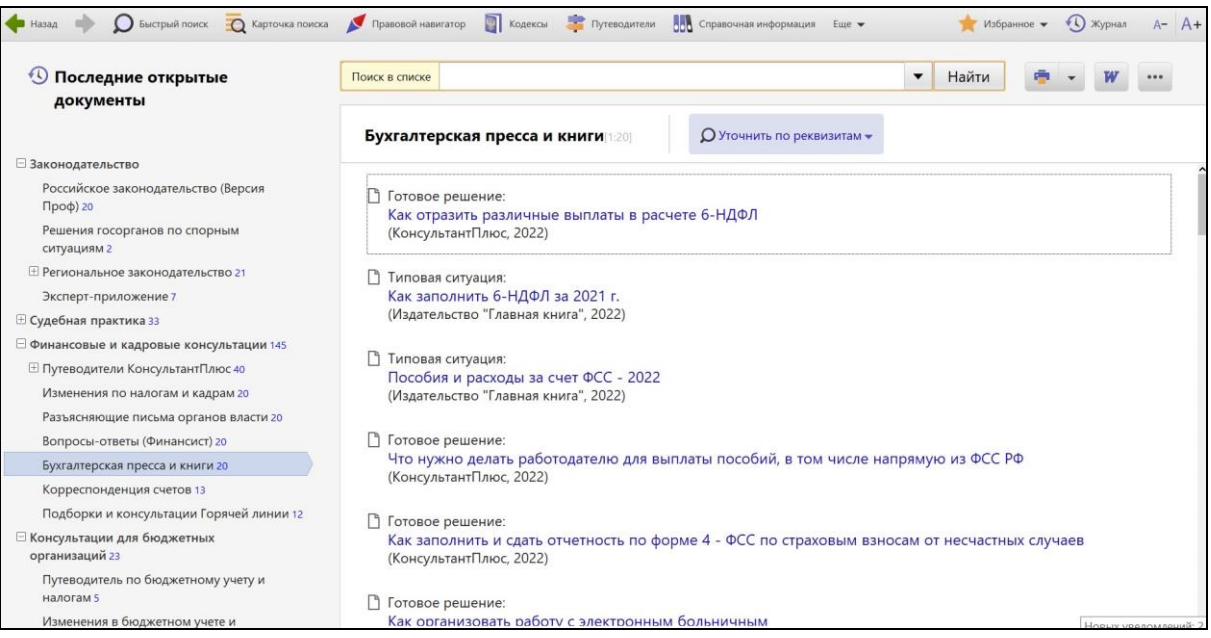

Со списком последних открытых документов можно работать, как с любым другим списком в системе КонсультантПлюс.

Операции со списком, доступные в контекстном меню по правой кнопке мышки:

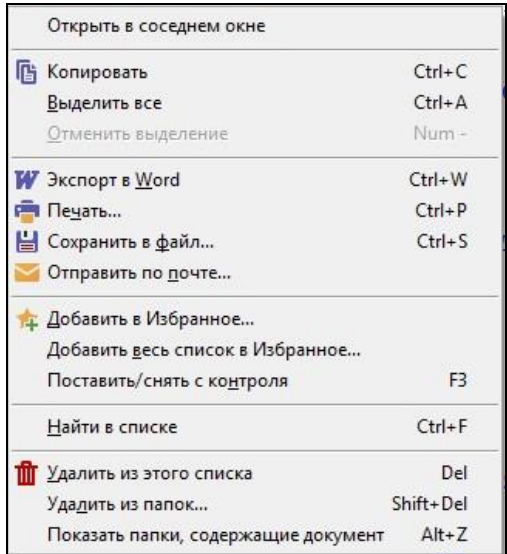